# **Эксперимент 6. «Ночной светильник»**

## **Работа с программой Tinkercad**

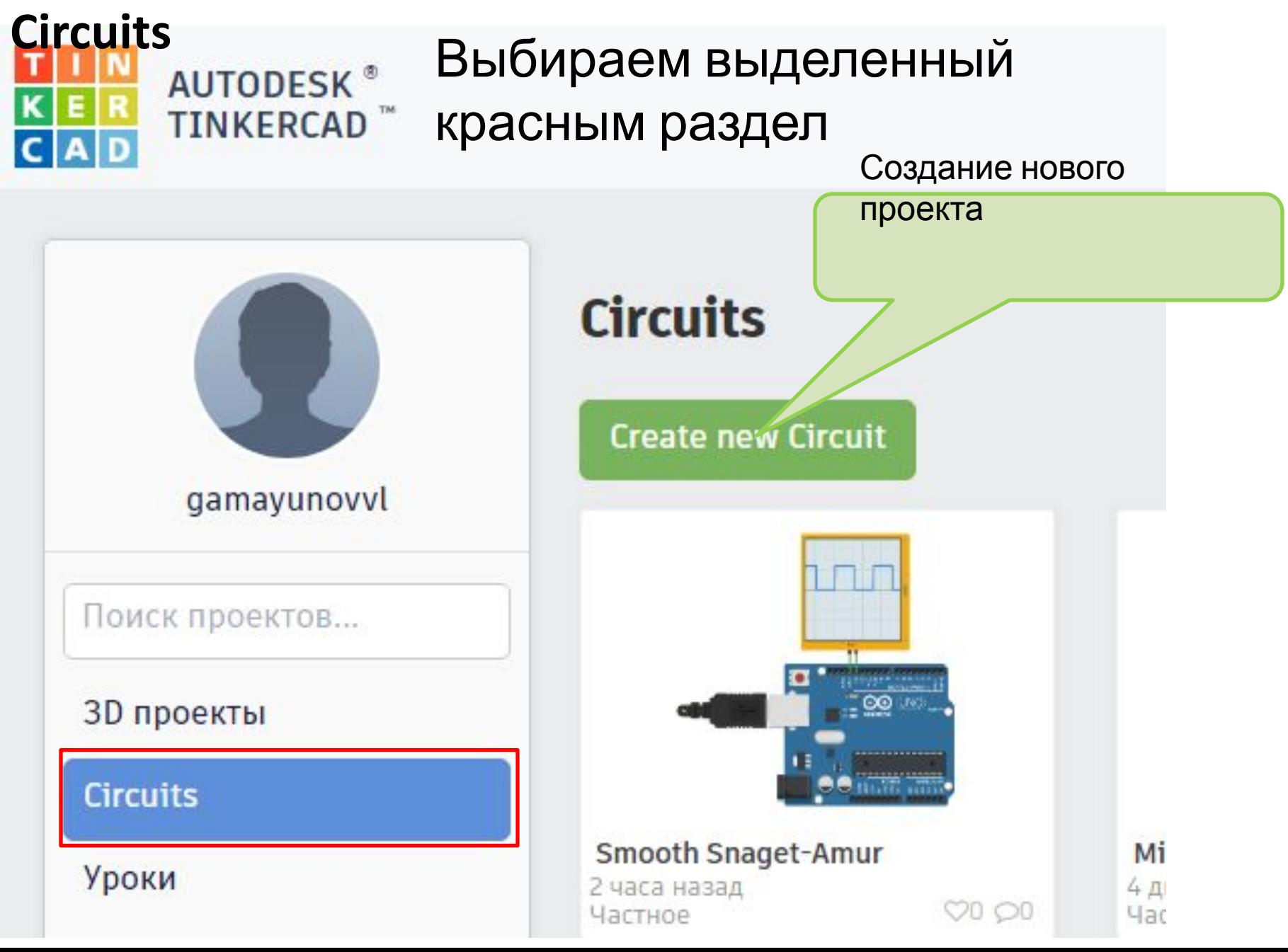

## Окно нового проекта (название проекта выбирается случайно, не обращаем на это внимание)

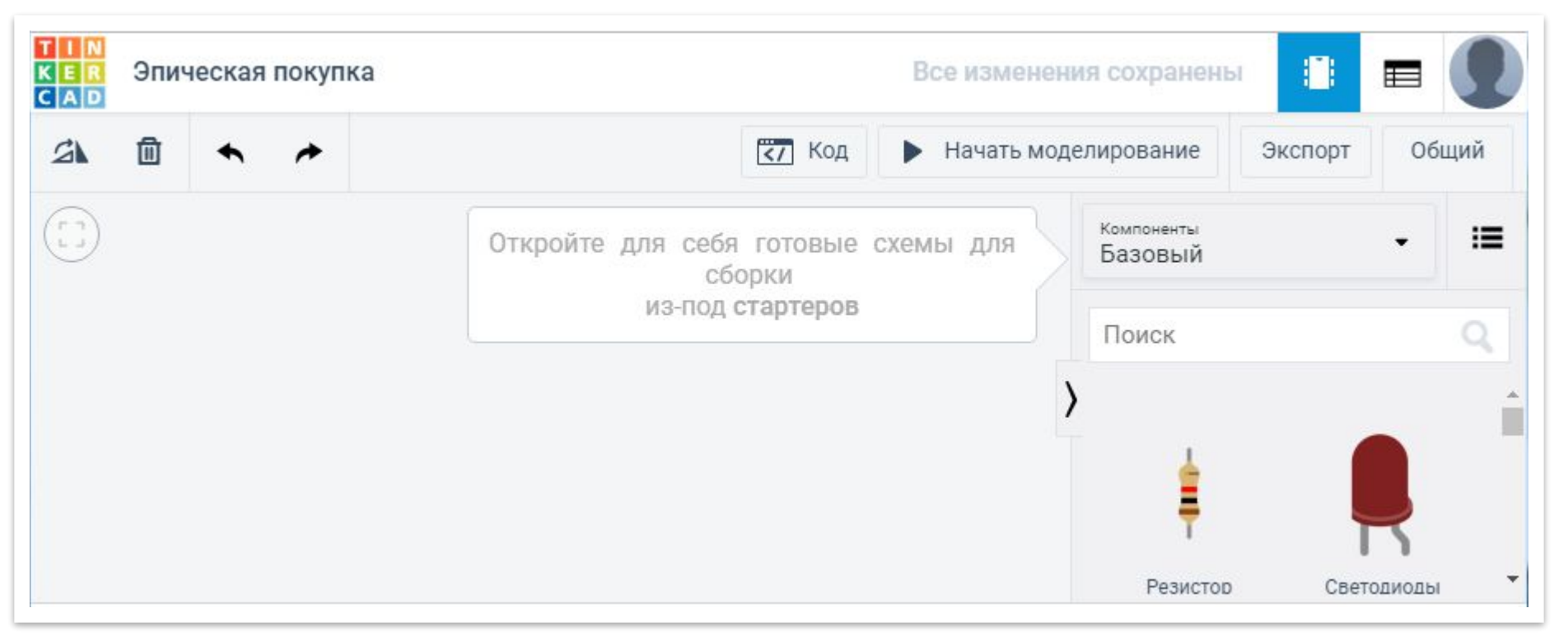

#### Система готова для работы

#### **Работа с платой Ардуино в программе Tinkercad**

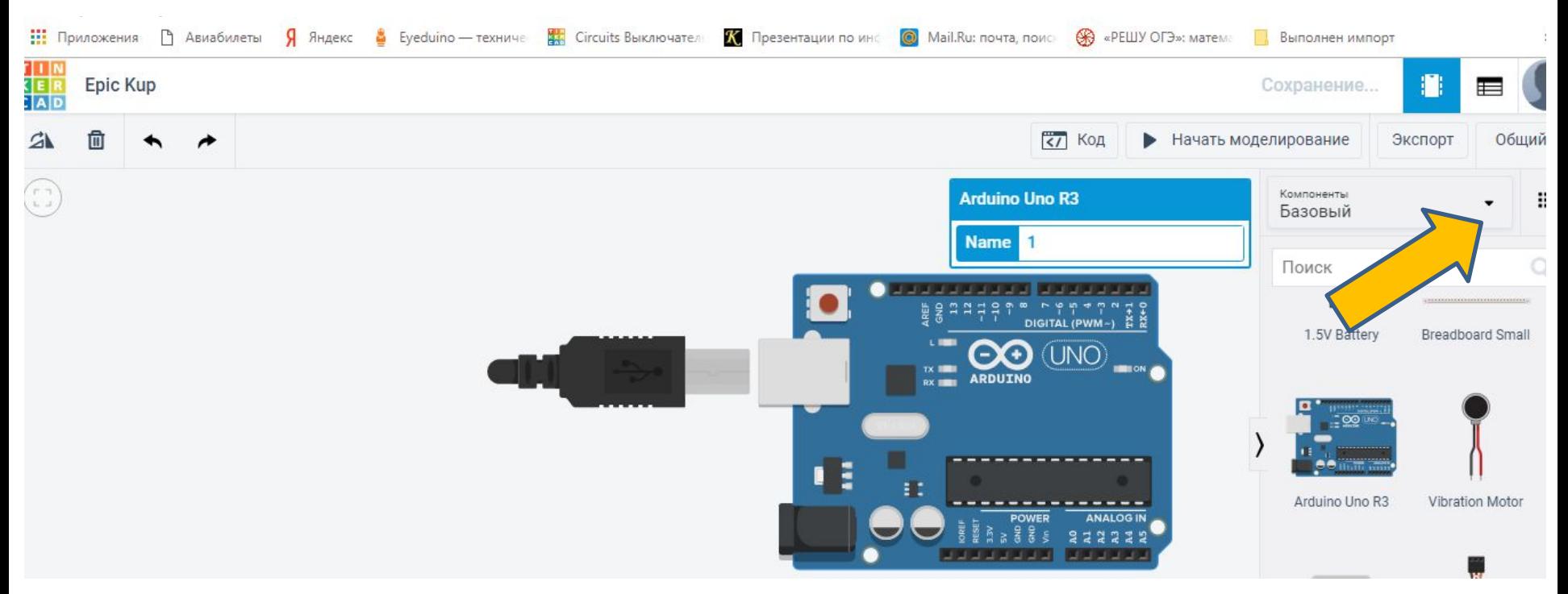

 Из базовых компонентов выбираем плату Arduino UNO R3 и перетаскиваем на рабочее поле. В стандартной комплектации в нее уже скопирована (залита) простейшая программа для демонстрации работы.

### Нажимаем кнопку «Код» для просмотра программы и выбираем отображение кода в виде текста.

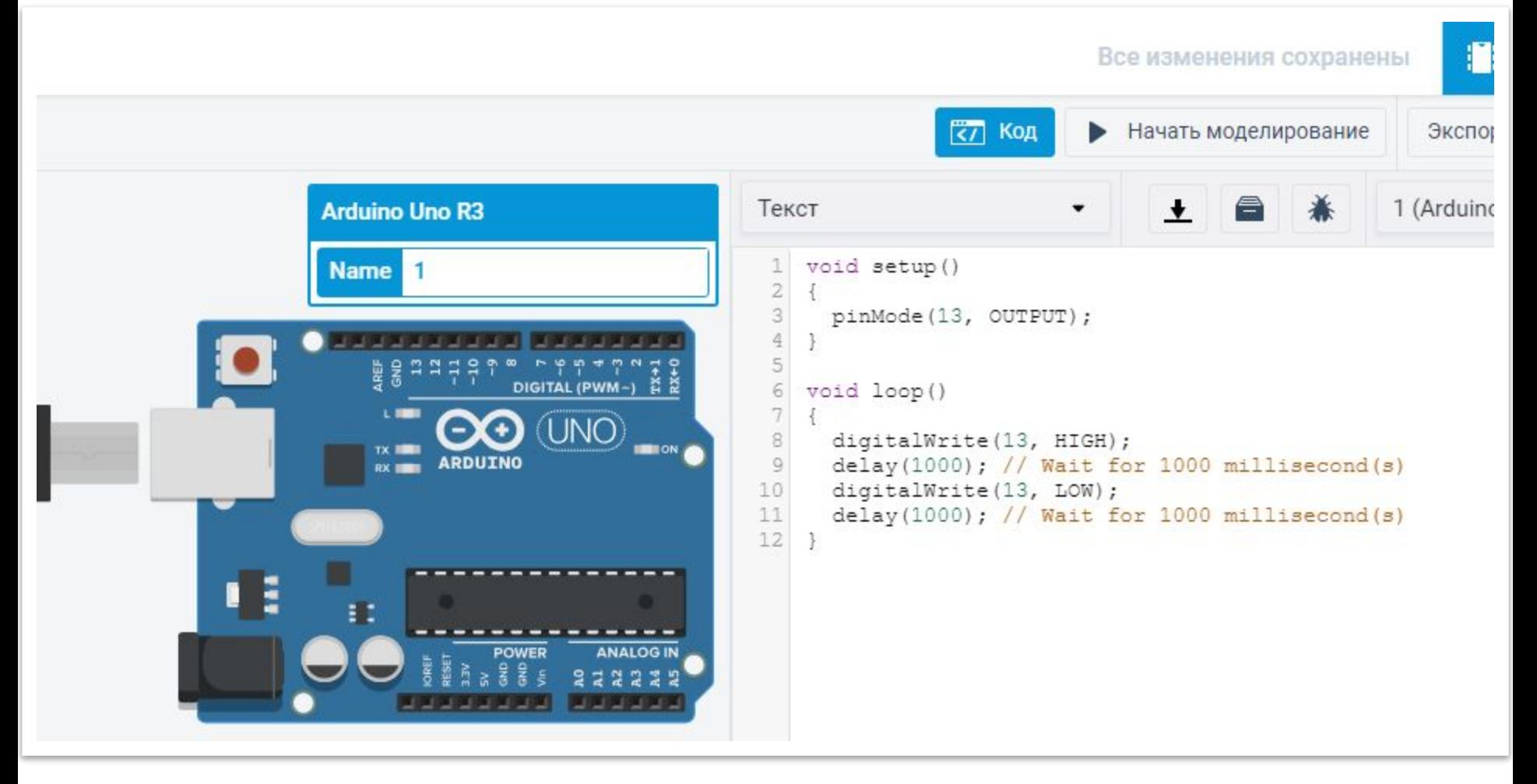

### Мы будем работать в этом режиме

### Код программы загруженный изначально

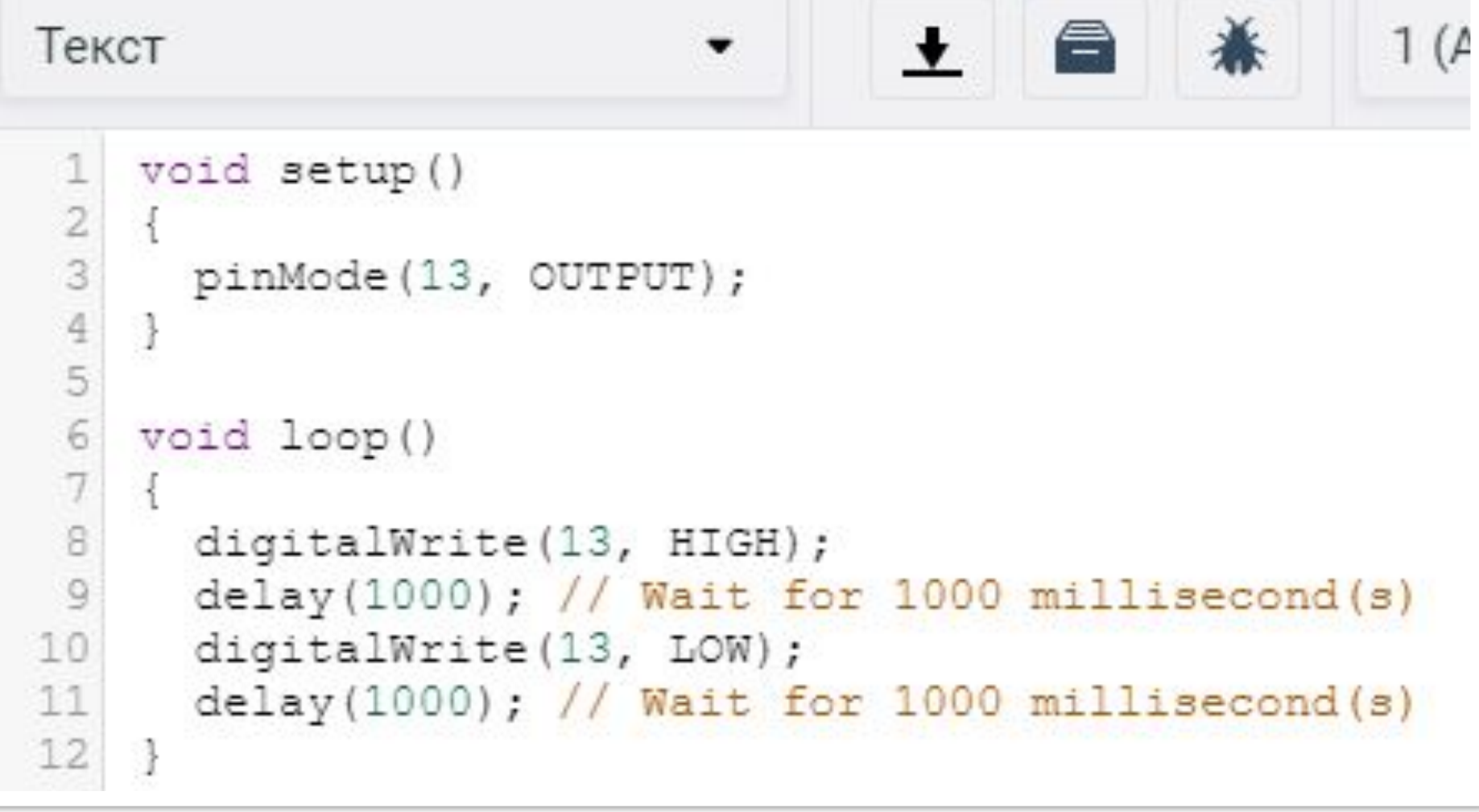

Контакт выхода 13. Подать высокий потенциал, ждать секунду, подать низкий потенциал ждать секунду. Повторять.

## **Эксперимент 6. Ночной светильник**

В этом эксперименте светодиод должен включаться при падении уровня

освещенности ниже порога, заданного потенциометром. **Список деталей для**

## Список деталей для<br>• 1 плата <u>Arduino Uno</u>

- **экслае <u>Анангеле</u>**<br>ЭКСЛЭСТАМ АНАНГАНАЯ плата
	- 1 светодиод
	- 1 фоторезистор
	- 1 резистор номиналом 220 Ом
	- 1 резистор номиналом 10 кОм
	- 1 переменный резистор (потенциометр)

## Схемача «папа-папа»

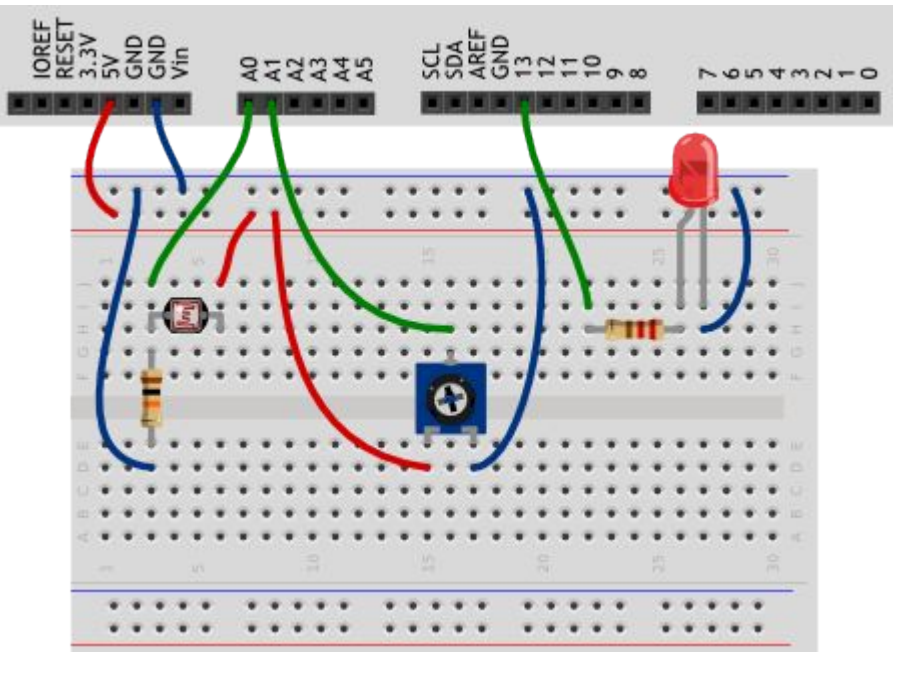

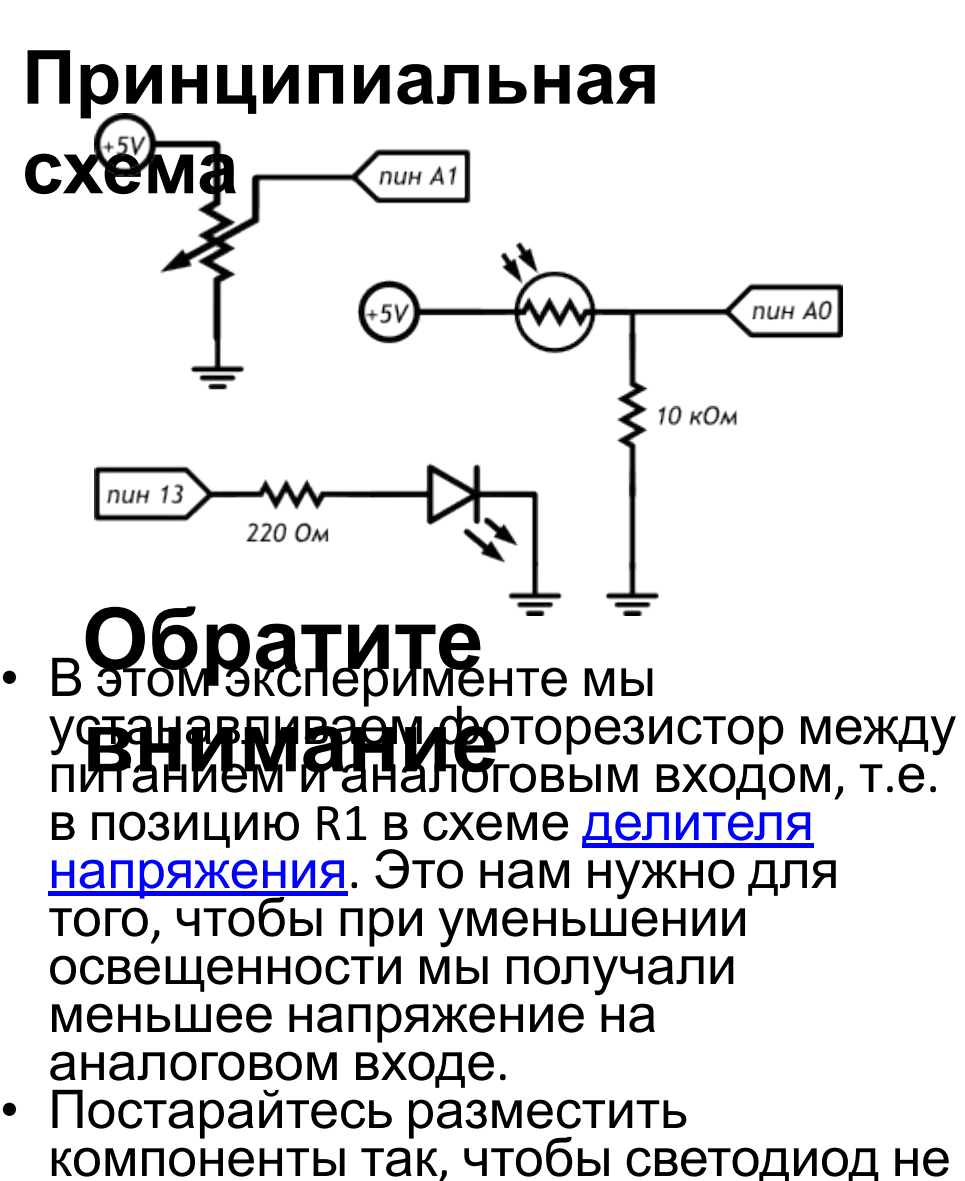

засвечивал фоторезистор.

## Схема в программе Tinkercad

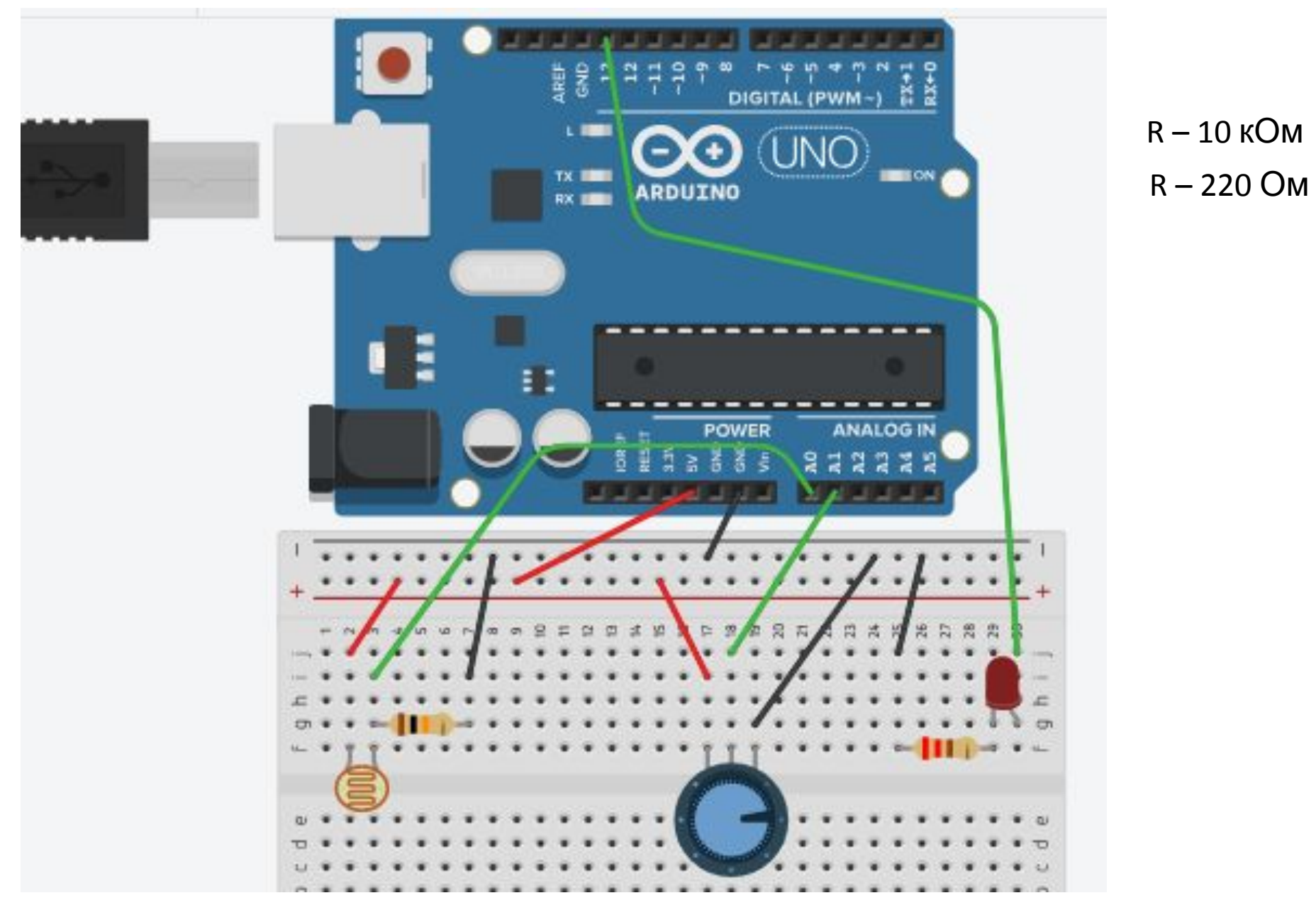

## **Код программы в Tinkercad Circuits (без комментариев)**

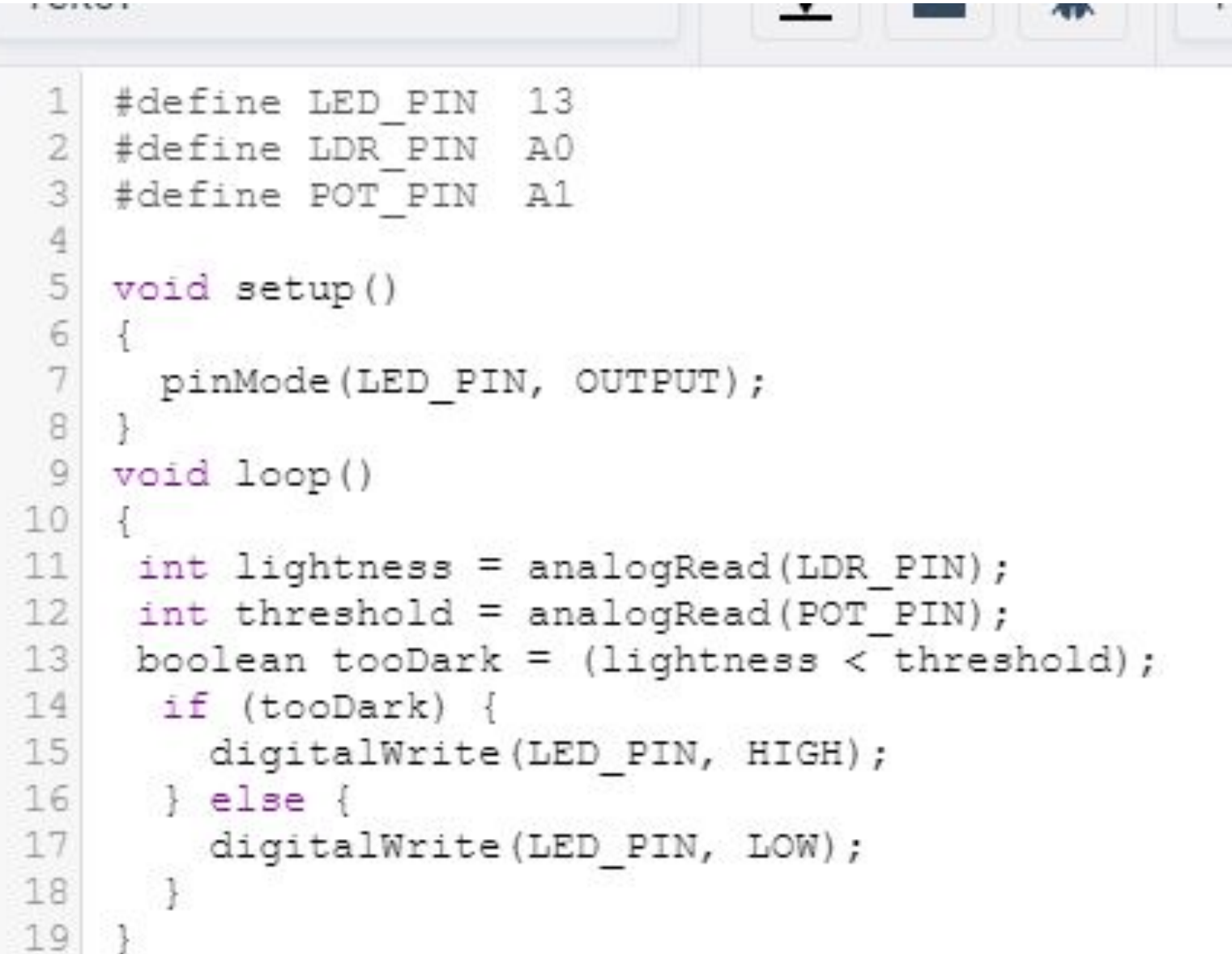

## **Скетч (первая часть кода рабочей программы) с комментариями**

### **После проверки работы программы добавляем комментарии**

// даём имена для пинов // LED\_PIN для светодиода // LDR\_PIN для фоторезистора // POT\_PIN для переменного резистора #define LED PIN 13 #define LDR\_PIN\_A0 #define POT\_PIN\_A1

void setup()

{

}

```
 pinMode(LED_PIN, OUTPUT);
```
// LED\_PIN или 13 пин определяем как выходной // для светодиода

## Скетч (код рабочей программы

### продолжение)

// считываем уровень освещённости. Кстати, объявлять // переменную и присваивать ей значение можно разом  $int$  lightness = analogRead(LDR PIN);

// считываем значение с потенциометра, которым мы регулируем

// пороговое значение между условными темнотой и светом  $int threshold = analogRead(POT<sup>7</sup> PIN);$ 

// объявляем логическую переменную и назначаем ей значение

<u>// «темно ли сейчас». Логические переменные, в отличие от</u> // целочисленных, могут содержать лишь одно из двух значений:

// истину (англ. true) или ложь (англ. false). Такие значения // ещё называют булевыми (англ. boolean).  $boolean$  tooDark = (lightness < threshold);

// используем ветвление программы: процессор исполнит ОДИН ИЗ

```
// двух блоков кода в зависимости от исполнения условия.
<u>// Если (англ. «if») слишком темно...</u>
```
 $if (toDark)$ 

// ... ВКЛЮЧАЕМ ОСВЕЩЕНИЕ digitalWrite(LED\_PIN, HIGH);

 $\}$  else  $\{$ 

```
// ...иначе свет не нужен — выключаем его
```

```
digitalWrite(LED PIN, LOW);
```
## Пояснения к

КОДИ Спользуем новый тип переменных - boolean, которые хранят только значения true (истина, 1) или false (ложь, 0). Эти значения являются результатом вычисления логических выражений. В данном примере логическое выражение это lightness < threshold. На человеческом языке это звучит как: «освещенность ниже порогового уровня». Такое высказывание будет истинным, когда освещенность ниже порогового уровня. Микроконтроллер может сравнить значения переменных lightness и threshold, которые, в свою очередь, являются результатами измерений, и вычислить истинность логического выражения.

- Мы взяли это логическое выражение в скобки только для наглядности. Всегда лучше писать читабельный код. В других случаях скобки могут влиять на порядок действий, как в обычной арифметике.
- В нашем эксперименте логическое выражение будет истинным, когда значение lightness меньше значения threshold, потому что мы использовали оператор <. Мы можем использовать операторы >, <=, >=, ==, !=, которые значат «больше», «меньше  $14714$  B2DHQ<sup>N</sup>  $\#6971$  IIIQ 14714 B2DHQN  $#82DHAN$   $#10.82DHAN$

## Пояснения к коду

- (Просдолжение фрыны с логическим оператором == и не путайте его с оператором присваивания =. В первом случае мы сравниваем значения выражений и получаем логическое значение (истина или ложь), а во втором случае присваиваем левому операнду значение правого. Компилятор не знает наших намерений и ошибку не выдаст, а мы можем нечаянно изменить значение какой-нибудь переменной и затем долго разыскивать ошибку.
- Условный оператор if («если») один из ключевых в большинстве языков программирования. С его помощью мы можем выполнять не только жестко заданную последовательность действий, но принимать решения, по какой ветви алгоритма идти, в зависимости от неких условий.
- У логического выражения lightness < threshold есть значение: true или false. Мы вычислили его и поместили в булеву переменную tooDark («слишком темно»). Таким образом мы как бы говорим «если слишком темно, то включить светодиод»
- С таким же успехом мы могли бы сказать «если освещенность меньше порогового уровня, то включить светодиод», т.е. ROBORATI D If ROO RAFIILIOCKOO DI IDAWAHIJO:

# Пояснения к коду (Продолжение 2)

- За условным оператором if обязательно следует блок кода, который выполняется в случае истинности логического выражения. Не забывайте про обе фигурные скобки {}!
- Если в случае истинности выражения нам нужно выполнить только одну инструкцию, ее можно написать сразу после if (...) без фигурных скобок:

if (lightness < threshold) digitalWrite(LED\_PIN, HIGH);

• Оператор if может быть расширен конструкцией else («иначе»). Блок кода или единственная инструкция, следующий за ней, будет выполнен только если логическое выражение в if имеет значение false, «ложь». Правила, касающиеся фигурных скобок, такие же. В нашем эксперименте мы написали «если слишком темно, включить светодиод, иначе выключить светодиод».

## Настройка и регулировка

**RX TIME** 

DIGITAL

POWER

**INO** 

**ANALOG IN** 

схемы

**Устанавливаем** измерительный прибор Подключаем его к контактам А0 и А1 платы ардуино

- **Настройка и регулировка схемы (продолжение 1) Измерительный прибор показывает значения логической переменной** boolean tooDark
	- boolean tooDark = (lightness < threshold)
	- **Если измерительный прибор показывает положительные значения, то значения логической переменной** boolean tooDark **=1 или «Да» (светодиод горит)**
	- **Если измерительный прибор показывает отрицательные значения, то значения логической переменной** boolean tooDark **= - 1 или «Нет» (светодиод не горит)**

### **Настройка и регулировка схемы** станавливаем переменный резистор на первое деление (желтая стрелка)

Устанавливаем движок фоторезистора вправо до упора (зеленая стрелка) Напряжение (V<0) меньше нуля и сдвиг движка влево не зажигает

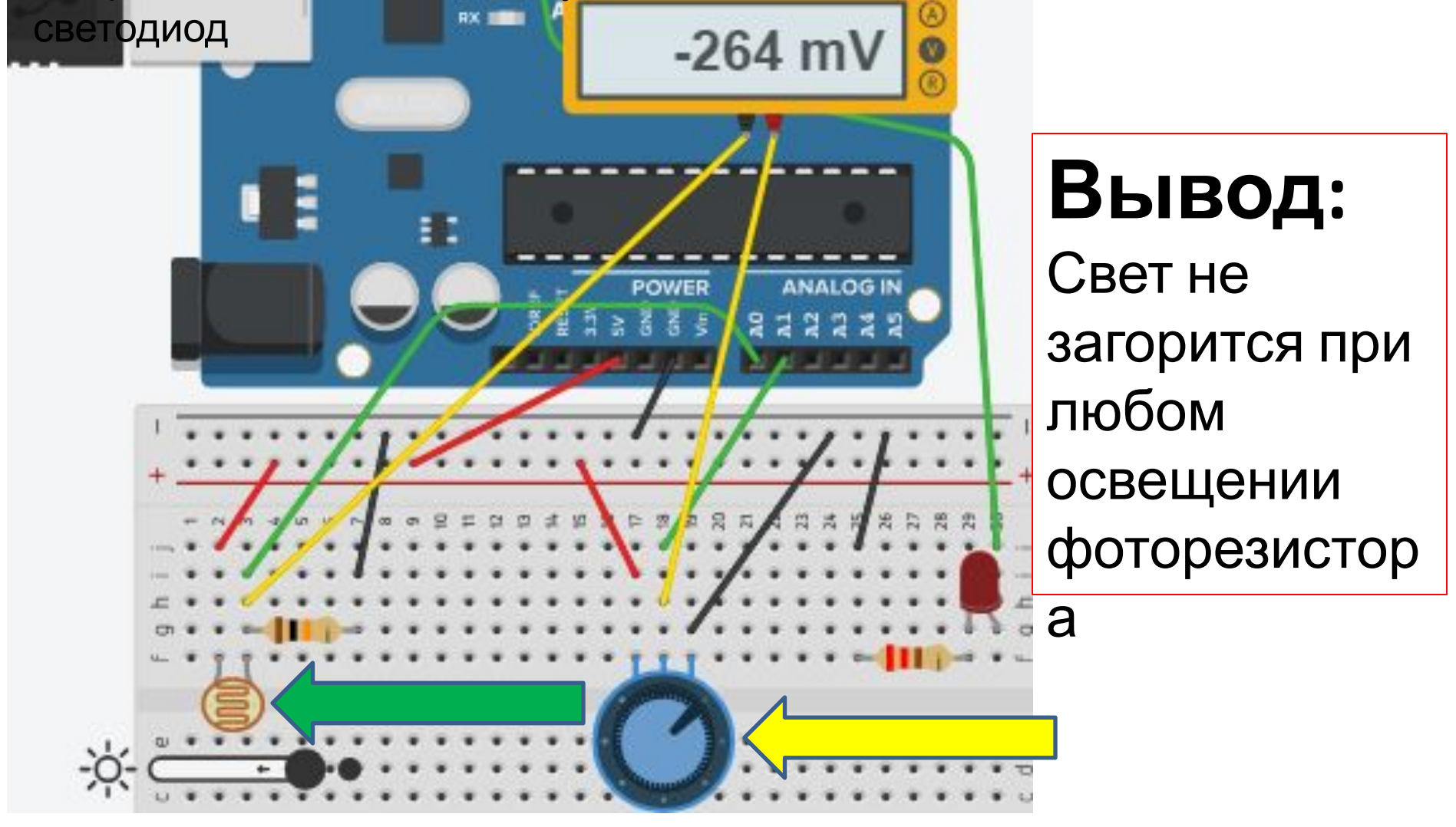

### **Настройка и регулировка схемы (продолжение 3)** Устанавливаем переменный резистор на второе деление, светодиод горит и на приборе положительное значение напряжения Перемещаем движок фоторезистора влево и добиваемся угасания светодиода и перехода напряжения через V=0

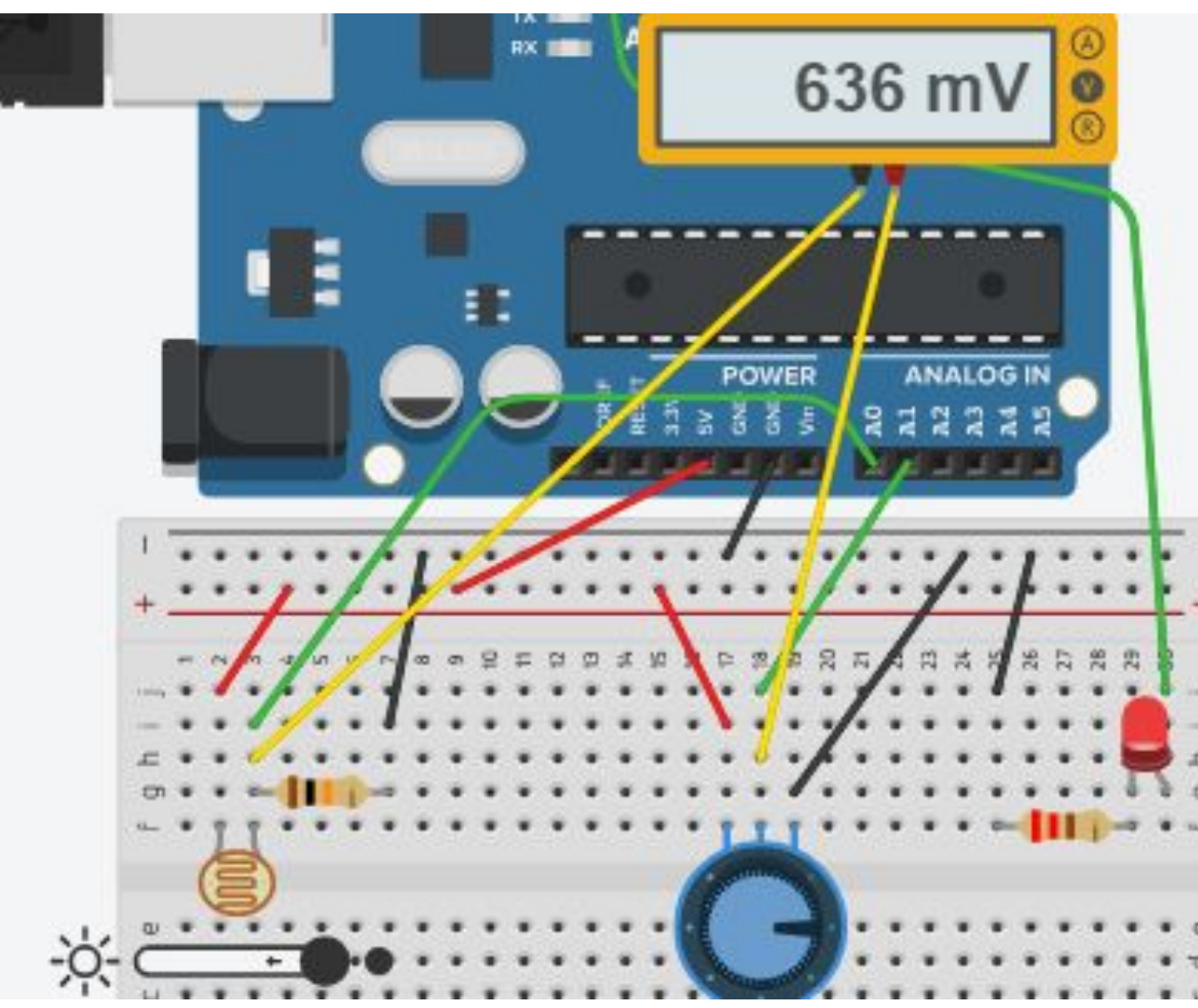

## **Вывод:** Освещение фоторезистор а влияет на зажигание светодиода

## **Настройка и регулировка схемы**

**(продолжение 4)** Устанавливаем переменный резистор на последнее деление Устанавливаем движок фоторезистора влево до упора или двигаем Напряжение (V>0) больше нуля и сдвиг движка вправо не гасит светодиод

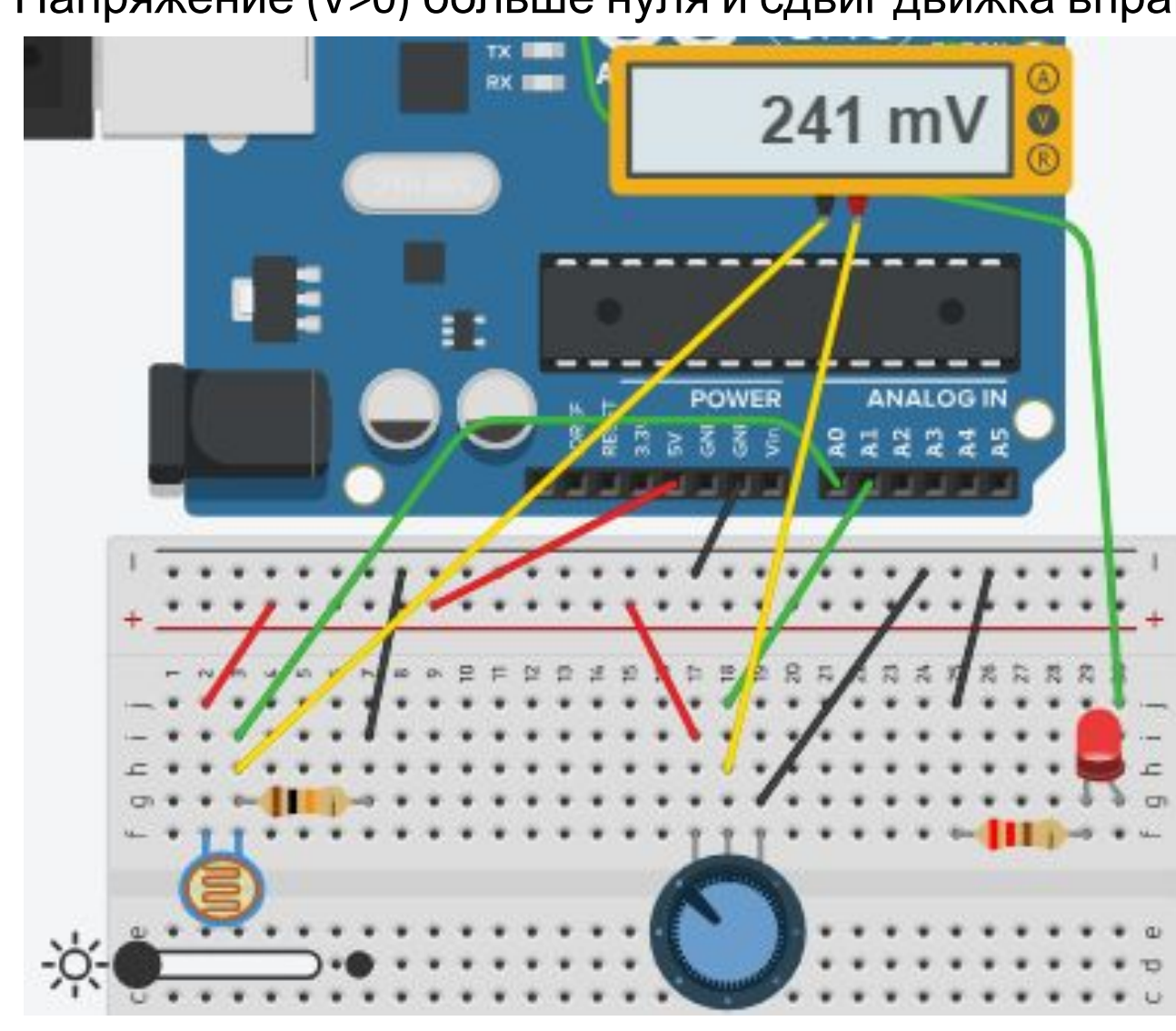

**Вывод:** Свет не погаснет при любом освещении фоторезистор а

#### **Настройка и регулировка схемы (продолжение 5)** Устанавливаем движок фоторезистора посередине Подбираем положение движка переменного резистора влево до зажигания светодиода

Большее затемнение не погасит светодиод

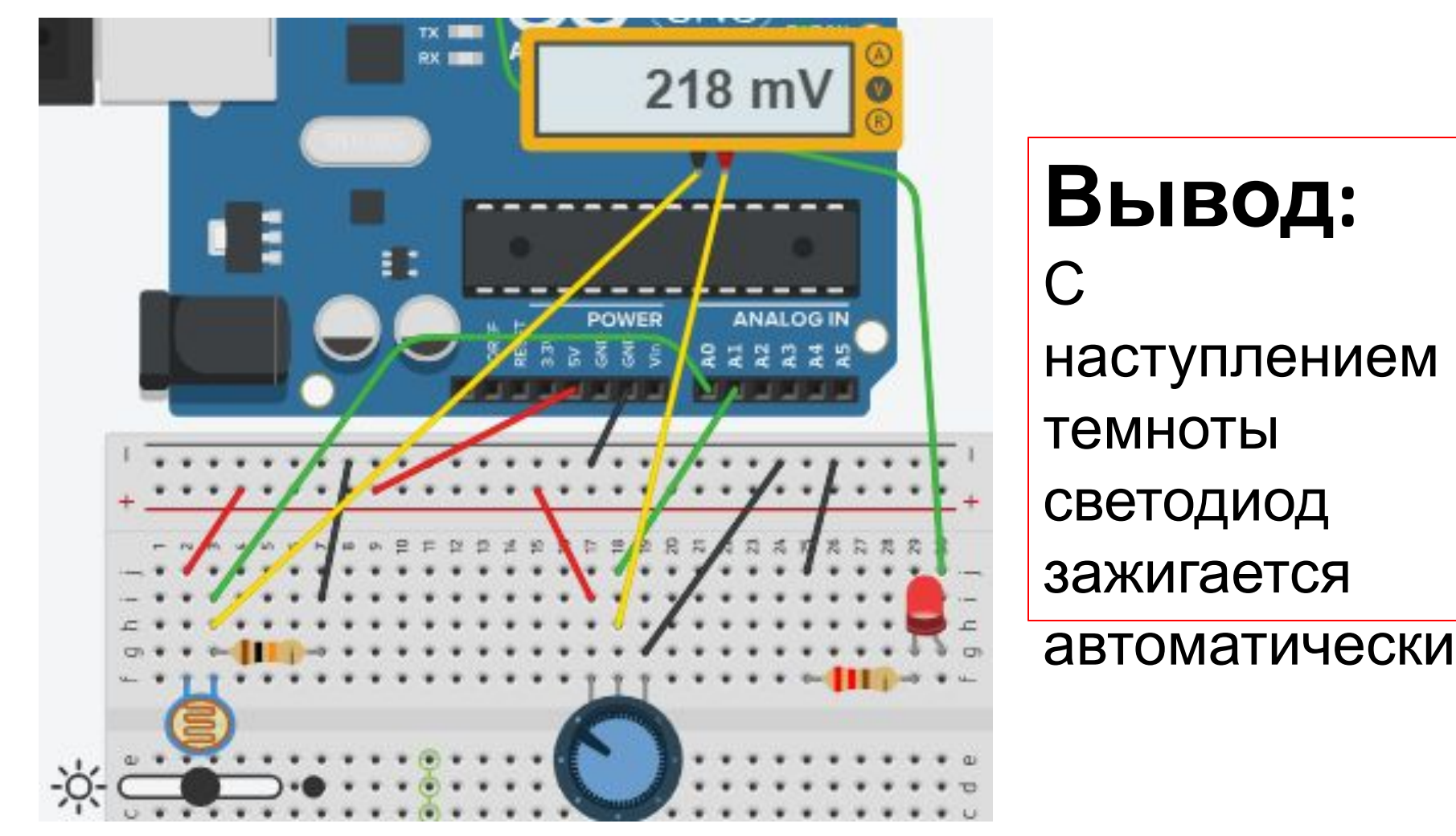

## **Добавляем Serial в код рабочей**

#### **porpammet**up()» вводим<sub>еtup()</sub> пин с пьезопищалкой - выход... pinMode(BUZZER PIN, OUTPUT); Serial.begin(9600); ... а все остальные пины являютс всякий раз при подаче питания и

#### В раздел «void loop()»

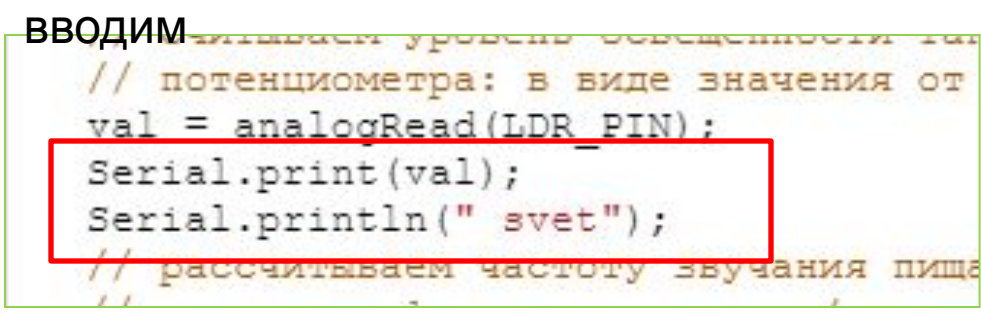

#### Сигнал снимаем с

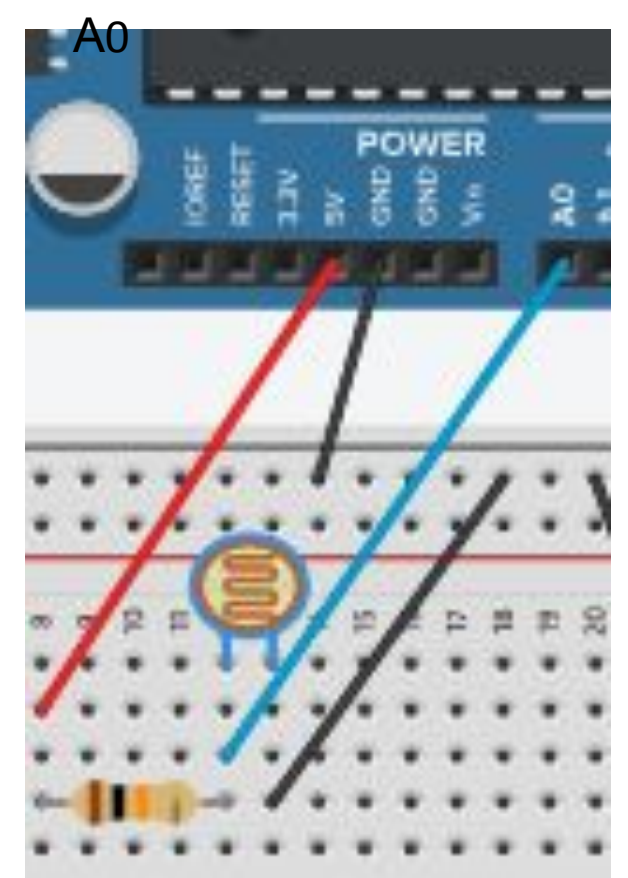

Включаем монитор

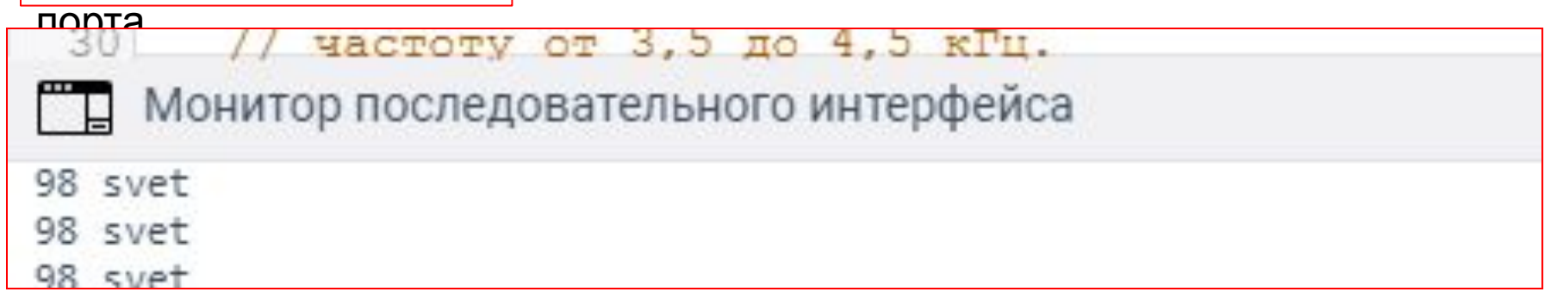

## **Вопросы для проверки себя**

- 1. Если мы установим фоторезистор между аналоговым входом и землей, наше устройство будет работать наоборот: светодиод будет включаться при увеличении количества света. Почему?
- 2. Какой результат работы устройства мы получим, если свет от светодиода будет падать на фоторезистор?
- 3. Если мы все же установили фоторезистор так, как сказано в предыдущем вопросе, как нам нужно изменить программу, чтобы устройство работало верно?
- 4. Допустим, у нас есть код if (условие) {действие;}. В каких случаях будет выполнено действие?
- 5. При каких значениях y выражение x + y > 0 будет истинным, если  $x > 0$ ?
- 6. Обязательно ли указывать, какие инструкции выполнять, если условие в операторе if ложно?
- 7. Чем отличается оператор == от оператора =?<br>8. Если мы используем конструкцию if (условие
- Если мы используем конструкцию if (условие) действие1; else действие2;, может ли быть ситуация, когда ни одно из действий не выполнится? Почему?

## **Задания для самостоятельного**

### **ДеЩеНИЯ** тельного задания

- еще 1 светодиод
- еще 1 резистор номиналом 220 Ом
- еще 2 провода
- 1. Перепишите программу без использования переменной tooDark с сохранением функционала устройства.
- 2. Добавьте в схему еще один светодиод. Дополните программу так, чтобы при падении освещенности ниже порогового значения включался один светодиод, а при падении освещенности ниже половины от порогового значения включались оба светодиода.
- 3. Измените схему и программу так, чтобы светодиоды включались по прежнему принципу, но светились тем сильнее, чем меньше света падает на фоторезистор.